# Straumann Smile in a Box<sup>™</sup> Guia do protocolo de digitalização

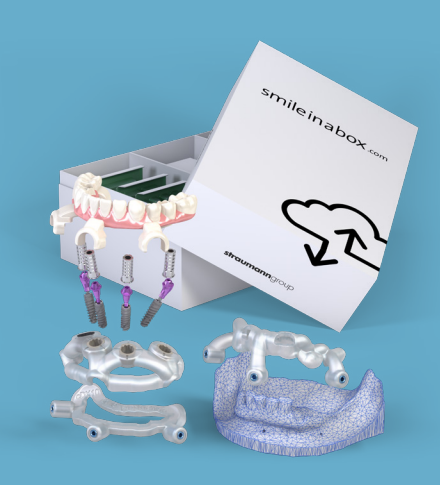

## GUIA RÁPIDO PARA A AQUISIÇÃO DE DADOS SMILE IN A BOX™

O planeamento Smile in a Box™ começa com a aquisição de dados, sendo necessários dois tipos de ficheiro para dar início ao caso:

- 1. Ficheiro DICOM gerado por um exame de tomografia computorizada de feixe cónico (TCFC).
- 2. Ficheiro STL gerado por uma digitalização intraoral. Lembre-se de que o serviço Smile in a Box™ não aceita impressões de análogos com líquido - se não tiver acesso a um scanner intraoral, um laboratório dentário pode criar um ficheiro STL a partir da sua moldagem tradicional, utilizando um scanner de secretária.

O protocolo destas digitalizações depende da situação clínica.

## PACIENTE EDÊNTULO

- Capte uma TCFC de dupla digitalização com o paciente em oclusão:
- Digitalização 1 TAC do paciente com a prótese colocada (com marcadores radiopacos)
- Digitalização 2 TAC da prótese apenas (com os mesmos marcadores) num suporte não metálico. Ajuste a exposição conforme necessário para assegurar que o contorno da prótese é visível.

Importante: *o rigor do plano Smile in a Box™ depende de um bom encaixe da prótese. Pode ser necessário voltar a revestir ou substituir a atual prótese do paciente se esta não encaixar devidamente.*

#### Dicas rápidas:

- Se for necessário um novo revestimento, utilize um revestimento rígido
- Evite utilizar uma prótese que contenha metal
- Opcionalmente, pode fornecer um ficheiro STL da prótese
- Um duplicado da prótese em acrílico transparente é ideal para este tipo de digitalização
- Forneça os ficheiros em formato DICOM multicorte

## PACIENTE COM DENTIÇÃO (3 OU MAIS DENTES)

São necessários dois tipos diferentes de digitalização para um paciente com dentição:

- 1. TCFC do paciente (NÃO estando em oclusão)
	- Durante o exame TCFC, separe as arcadas utilizando algo que não seja radiopaco – por exemplo, rolos de algodão.
	- Exporte a digitalização resultante em formato DICOM multicorte
- 2. Digitalização intraoral de ambas as arcadas incluindo os dados do registo de oclusão
	- Exporte os dados resultantes em formato STL (maxilar superior, maxilar inferior e registo de oclusão)

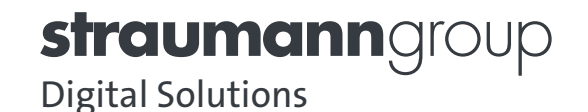

## DICAS E TRUQUES PARA DIGITALIZAÇÕES CLARAS

### **TCFC**

- Se possível, verifique a qualidade da digitalização antes de dispensar o paciente
- Utilize exames TCFC com menos de 4 meses
- Tire partido das funções de "scout view" (topograma) e "dry run" (ensaio) do seu aparelho de TAC para confirmar o posicionamento do paciente em relação ao campo de visão e a capacidade do paciente para permanecer imóvel durante a captação de imagens
- Defina a inclinação do Gantry para nenhuma/ 0 graus
- Defina a espessura das fatias para ≤ 0,4 mm
- Peça ao paciente para retirar todas as joias que possam provocar aberrações
- Assegure-se de que o paciente permanece totalmente imóvel durante a captação de imagens (o paciente deve evitar engolir)
- Utilize um afastador cirúrgico ou rolos de algodão para separar os lábios da arcada. Afaste as bochechas, lábios e língua o mais possível para assegurar um exame nítido.

### DIGITALIZAÇÕES INTRAORAIS

- Recomendamos vivamente que inspecione visualmente os seus ficheiros STL antes de os enviar para nós. A nossa aplicação de visualização de ficheiros STL preferida é a netfabb Studio Basic, que é disponibilizada gratuitamente para o Windows, Mac e Linux. Outras opções incluem a MiniMagics e a FreeCAD.
- Capte imagens de oclusão mais rigorosas, incluindo a área máxima de oclusão que o seu scanner permitir.

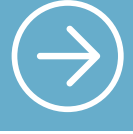

Para mais informações, visite: www.smileinabox.com

#### International Headquarters

Institut Straumann AG Peter Merian-Weg 12 CH-4002 Basel, Switzerland Phone +41 (0)61 965 11 11 Fax +41 (0)61 965 11 01 www.straumann.com

© Institut Straumann AG, 2020. Todos os direitos reservados.

Straumann® e/ou outras marcas comerciais e logótipos da Straumann® aqui mencionados são marcas comerciais ou marcas comerciais registadas da Straumann Holding AG e/ou das suas afiliadas.

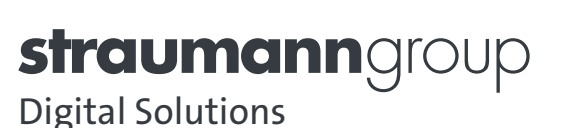